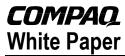

January 2002

Prepared by Customer Service Training and Development

Compaq Computer Corporation

### **Contents**

| Product Description        | 3 |
|----------------------------|---|
| Features                   | 3 |
| System and Mechanical      |   |
| Spare Parts List           | 4 |
| Servicing Procedures       |   |
| Removing and Replacing the |   |
| Processor                  | 9 |
| Service Considerations     |   |
| References                 |   |
|                            |   |

# Compaq ProLiant DL380 G2

# **Service Update**

**Abstract:** This service update white paper describes an update to the Compaq ProLiant DL380 G2 Server and to service considerations for the controller, battery, and system board. It provides spares part and option kit numbers for the new 1.4 Ghz processor and reviews service procedures for removing or replacing the processor.

Help us improve our technical communication. Let us know what you think about the technical information in this document. Your feedback is valuable and will help us structure future communications. Please send your comments to: customerservicestdfeedback@compaq.com.

Compaq ProLiant DL380 G2 Service Update© 2002 Compaq Computer Corporation

Compaq and the Compaq logo are registered in the U.S. Patent and Trademark Office. Microsoft and Windows are trademarks of Microsoft Corporation in the United States and other countries. All other product names mentioned herein may be trademarks of their respective companies.

Compaq shall not be liable for technical or editorial errors or omissions contained herein. The information in this document is provided "as is" without warranty of any kind and is subject to change without notice. The warranties for Compaq products are set forth in the express limited warranty statements accompanying such products. Nothing herein should be construed as constituting an additional warranty.

Rev. 1.0 Page 2 of 17

# **Product Description**

The ProLiant DL380 G2 Server has a new processor speed, 1.4Ghz. This document lists the new option and spare part number and reviews the corresponding procedures to service.

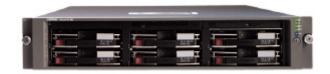

# **Features**

This is a review of the features pertinent to this update.

■ New, faster processor speed: 1.4Ghz

# **Quick Specs**

| Cache<br>Memory          | Processor standard (up to 2 supported) 512-KB level 2 ECC cache                                      |
|--------------------------|----------------------------------------------------------------------------------------------------|
|                          | 512-KB level 2 ECC cache                                                                             |
| ivi <del>c</del> itioi y |                                                                                                    |
| Memory                   | 256 MB (Standard) to 6 GB (Maximum)<br>PC133MHz Registered ECC SDRAM                                 |
| Network<br>Controller    | (2) Compaq NC3163 Fast Ethernet NIC (embedded) PCI 10/100 WOL (Wake on LAN)                          |
| Storage<br>Controller    | Smart Array 5i Controller (integrated on system board)                                               |
| Hard Drive               | None ship standard                                                                                   |
| Internal<br>Storage      | 436.8 GB max (with optional hard drives)                                                             |
| Optical Drive            | 24x IDE CD-ROM Drive (MultiBay)                                                                      |
| Form Factor              | Rack (2U), (3.5-inch)                                                                                |
|                          | Network<br>Controller<br>Storage<br>Controller<br>Hard Drive<br>Internal<br>Storage<br>Optical Drive |

Rev. 1.0 Page 3 of 17

# **System and Mechanical Spare Parts List**

As a review, Figure 1 and 2 illustrate an exploded views of the mechanical and system spare component parts. Table 1 lists the option and spare part numbers. Part numbers for the new processor are highlighted in yellow.

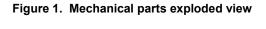

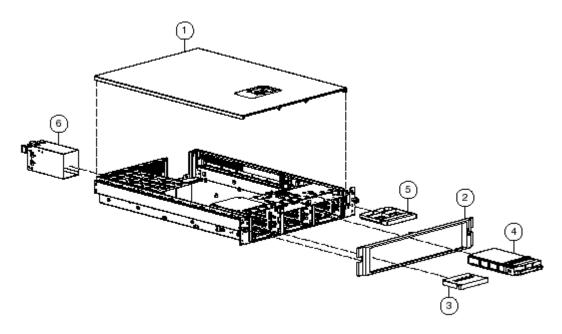

**Table 1 Mechanical Components Spare Parts List** 

| Item | Description              | Part Number | Spare Part Number |
|------|--------------------------|-------------|-------------------|
| 1    | Access panel (top cover) | 218377-001  | 228523-001        |
| 2    | Front bezel              | 218381-001  | 228512-001        |
| 3    | Tape drive blank         | 218512-001  | 228498-001        |
| 4    | Hard drive blank         | 349448-001  | 122759-001        |
| 5    | CD blank                 | 229567-001  | 228500-001        |
| 6    | Power supply blank       | 218378-001  | 228501-001        |

Rev. 1.0 Page 4 of 17

Figure 2. System components exploded view

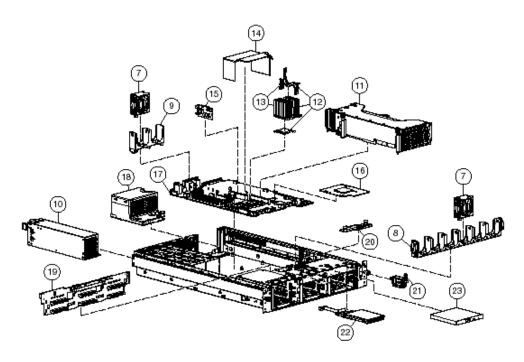

Table 2 System Components Spare Parts List

| Item | Description                                                                     | Part Number | Spare Part Number       |
|------|---------------------------------------------------------------------------------|-------------|-------------------------|
|      | System Components                                                               |             |                         |
| 7    | Hot-plug fan 60-mm                                                              | 218382-001  | 228513-001              |
| 8    | Front fan bracket 6-bay                                                         | 218383-001  | 228514-001              |
| 9    | Rear fan bracket 2-bay                                                          | 218667-001  | 228493-001              |
| 10   | Hot-plug power supply 400-W                                                     | 194989-001  | 228509-001              |
| 11   | PCI riser cage, with boards                                                     | 227238-001  | 228495-001              |
| 12   | Intel Pentium III processors a) 1.13-GHz processor, heatsink, and heatsink clip | 235384-003  | 228524-001              |
|      | b) 1.26-GHz processor, heatsink, and heatsink clip                              | 235384-002  | 228496-001              |
|      | c) 1.4-GHz processor, heatsink, and heatsink clip                               | 235384-004  | <mark>259593-001</mark> |
| 13   | Heatsink and heatsink clip                                                      | 228075-001  | 228497-001              |
| 14   | Air baffle                                                                      | 228073-001  | 228525-001              |
|      | Boards                                                                          |             |                         |
| 15   | Processor power module (PPM), 12-V, 28.5-A                                      | 217336-001  | 228506-001              |
| 16   | Smart Array 5i Controller                                                       | 011003-003  | 228510-001              |
| 17   | System board, with heatsink                                                     | 010933-001  | 228494-001              |
| 18   | Power converter module                                                          | 207066-001  | 228505-001              |

Rev. 1.0 Page 5 of 17

| Item | Description                                                      | Part Number | Spare Part Number |
|------|------------------------------------------------------------------|-------------|-------------------|
| 19   | SCSI backplane, 6-bay                                            | 010936-001  | 228502-001        |
| 20   | CD MultiBay adapter board                                        | 010984-001  | 228504-001        |
| 21   | Power button/LED board                                           | 010963-001  | 228503-001        |
|      | Mass Storage Devices                                             |             |                   |
|      |                                                                  |             |                   |
| 22   | Diskette drive, slimline, 1.44-MB                                | 235168-001  | 228507-001        |
| 23   | CD-ROM drive, IDE, 24X                                           | 222837-001  | 228508-001        |
|      | Cables                                                           |             |                   |
| 24   | SCSI cable kit *                                                 | _           | 228517-001        |
|      | SCSI cable, short, 68-pin                                        | 199606-018  | _                 |
|      | SCSI cable, long, 68-pin                                         | 166298-035  |                   |
| 25   | Signal cable kit *                                               | _           | 228518-001        |
|      | Power button/LED cable, 14-pin                                   | 219048-001  | _                 |
|      | CD MultiBay cable, 50-pin                                        | 314014-006  | _                 |
|      | PCI Hot Plug backplane cable                                     | 219049-001  | _                 |
| 26   | Miscellaneous cable kit *                                        | _           | 228519-001        |
|      | System cable (LED/CD-ROM drive or diskette drive), 50-pin        | 219047-001  | _                 |
|      | Remote Insight Lights-Out Edition interface cable, 16- to 30-pin | 233763-001  | _                 |
|      | Rack-mounting Hardware                                           |             |                   |
| 27   | Rack-mounting hardware kit *                                     | _           | 232793-001        |
|      | Standard rack rail, slide assembly, left                         | 232041-001  | _                 |
|      | Standard rack rail, slide assembly, right                        | 232040-001  | _                 |
|      | Cable management arm, assembly                                   | 227026-001  | _                 |
|      | Miscellaneous                                                    |             |                   |
| 28   | Hardware kit *                                                   |             | 228527-001        |
| 28   | Miscellaneous                                                    | 227026-001  | 228527-001        |

Rev. 1.0 Page 6 of 17

| Item  | Description                                  | Part Number | Spare Part Number                       |
|-------|----------------------------------------------|-------------|-----------------------------------------|
|       | Screws, T-15, flathead                       | 228213-001  | _                                       |
|       |                                              |             |                                         |
|       | Expansion slot cover                         | 228072-001  | _                                       |
| 29    | Plastics kit *                               |             | 228516-001                              |
| 29    | PIGSTICS RIC "                               |             | 220310-001                              |
|       | PCI slot release lever                       | 228194-001  | _                                       |
|       |                                              |             |                                         |
|       | PCI shipping bracket                         | 233129-001  | _                                       |
|       |                                              |             |                                         |
|       | PCI lightpipe, rear                          | 218517-001  | _                                       |
|       | PCI lightpipe cover                          | 218518-001  |                                         |
|       | FCI lightpipe cover                          | 210310-001  |                                         |
|       | PCI riser cage door latch                    | 221047-001  | _                                       |
|       |                                              |             |                                         |
|       | Thumbscrew with molded cap, PCI slot 1       | 179333-003  | _                                       |
|       |                                              |             |                                         |
| 30    | CD ejector assembly *                        | 233905-001  | 237158-001                              |
| 71    | 061                                          | 01007/ 001  | 200515 001                              |
| 31    | PCI expansion board ejector/divider *        | 218976-001  | 228515-001                              |
| 32    | Battery, 3.3-V, lithium *                    | 334149-001  | 179322-001                              |
|       | , , , , , , , , , , , , , , , , , , ,        |             | .,,,,,,,,,,,,,,,,,,,,,,,,,,,,,,,,,,,,,, |
| 33    | Country kit *                                | 195313-001  | 228526-001                              |
|       |                                              |             |                                         |
| 34    | Return kit, pack box and cushions *          |             | 228522-001                              |
| 7.5   | MA-:                                         | 007840 007  | 000500 001                              |
| 35    | Maintenance and service guide *              | 203840-003  | 228520-001                              |
|       | Memory                                       |             |                                         |
|       |                                              |             |                                         |
| 36    | DIMM, 128-MB, registered 133-MHz SDRAM *     | 127007-031  | 164278-001                              |
|       |                                              |             |                                         |
| 37    | DIMM, 256-MB, registered 133-MHz SDRAM *     | 127005-031  | 159377-001                              |
|       |                                              |             |                                         |
| 38    | DIMM, 512-MB, registered 133-MHz SDRAM *     | 127006-041  | 177628-001                              |
| 39    | DIMM, 1-GB, registered 133-MHz SDRAM *       | 127008-041  | 163902-001                              |
| ,     | וואור אווואל אוויילברו ספופובופופו ,וכייוויל | 127000-041  | 103702-001                              |
|       | Options                                      |             |                                         |
|       | 1                                            |             |                                         |
| 40    | Telco rack-mounting kit *                    | 228892-B21  | 232794-001                              |
|       |                                              |             |                                         |
| 41    | Third-party rack-mounting kit *              | 228894-B21  | 232795-001                              |
|       |                                              |             |                                         |
|       | # AL                                         |             |                                         |
| Note: | * Not shown                                  |             |                                         |

Rev. 1.0 Page 7 of 17

**Table 3: Processor Option Kit** 

| Description                                  | Part Number |
|----------------------------------------------|-------------|
| Pentium III P1133-512KB Processor Option Kit | 201097-B21  |
| Pentium III P1266-512KB Processor Option Kit | 201098-821  |
| Pentium III P1400-512KB Processor Option Kit | 201099-B21  |

Refer to the *QuickSpecs* for a more complete list of options. (See *References*.)

Rev. 1.0 Page 8 of 17

# **Servicing Procedures**

# Removing and Replacing the Processor

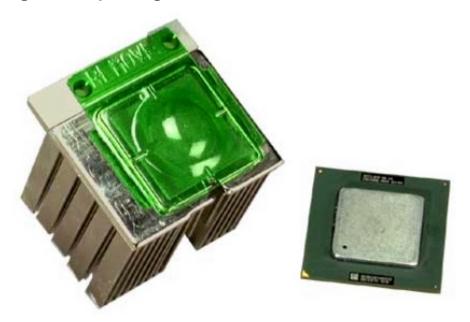

Bottom view of heatsink and top view of processor

# **Extending the server from the Rack**

| Step | Action                                                                                        |
|------|-----------------------------------------------------------------------------------------------|
| 1.   | Loosen the front panel thumbscrews that secure the server faceplate to the front of the rack. |
| 2.   | Extend the server until the server rail-release latches engage.                               |

Rev. 1.0 Page 9 of 17

| Step | Action  After performing the maintenance procedure, slide the server back into the rack: |                                                  |  |  |  |
|------|------------------------------------------------------------------------------------------|--------------------------------------------------|--|--|--|
| 3.   |                                                                                          |                                                  |  |  |  |
|      | a.                                                                                       | Press the server rail-release latches.           |  |  |  |
|      | b.                                                                                       | Slide the server fully into the rack.            |  |  |  |
|      | C.                                                                                       | Secure the server by tightening the thumbscrews. |  |  |  |

# Power down the server

| Step | Action                                                                                       |
|------|----------------------------------------------------------------------------------------------|
| 1.   | Press the front unit identification LED switch on the server front panel to illuminate the   |
|      | LED <b>●</b> . The rear unit identification LED switch illuminates on the server rear panel. |
|      |                                                                                              |

2. Press the server Power On/Standby button to place the server in standby mode ②. The system power LED turns to amber when standby power mode is activated.

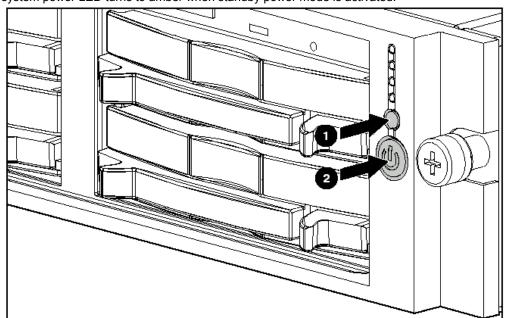

3. At the rear of the server, locate the illuminated rear unit identification LED switch that identifies the server you are servicing.

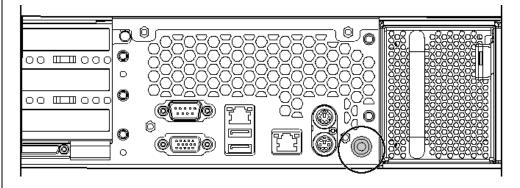

4. Disconnect all power cords.

Rev. 1.0 Page 10 of 17

| Step | Action                                                    |
|------|-----------------------------------------------------------|
|      |                                                           |
| 5.   | Disconnect all remaining cables on the server rear panel. |

# Remove and replace the access panel

**CAUTION:** Do not operate the server for extended periods without the access panel. Operating the server without the access panel results in improper airflow and improper cooling that can lead to thermal damage.

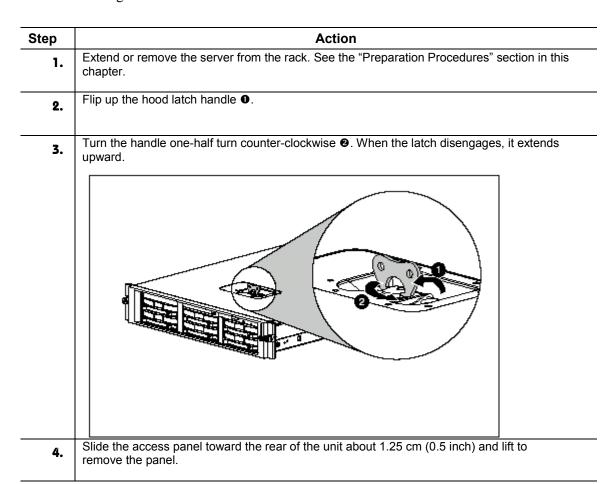

Rev. 1.0 Page 11 of 17

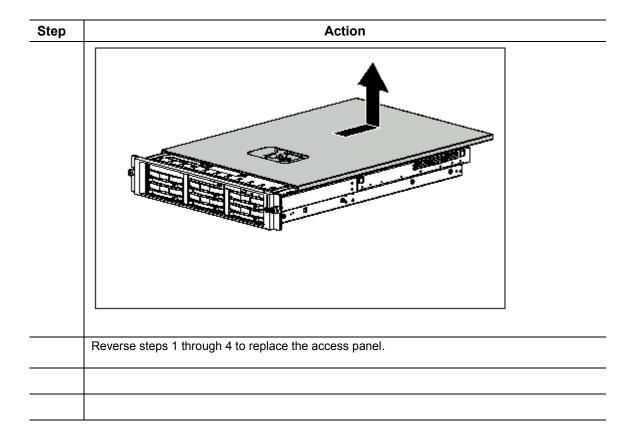

# Air Baffle

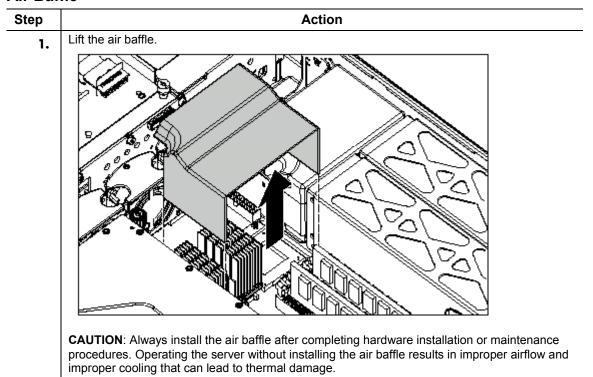

Rev. 1.0 Page 12 of 17

| Step | Action                                               |  |
|------|------------------------------------------------------|--|
|      | Reverse steps 1 through 3 to replace the air baffle. |  |

# Remove the processor

**CAUTION:** Always use a new thermal pad and a new heatsink when replacing processors. Failure to use new components can cause damage to the processor.

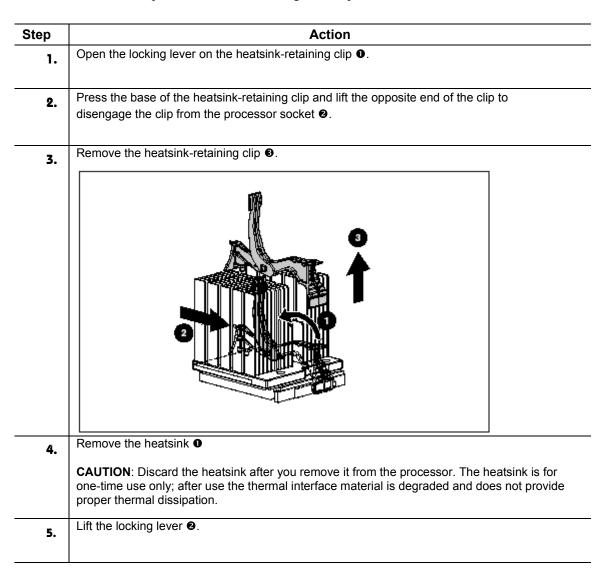

Rev. 1.0 Page 13 of 17

**6.** Remove the processor **9**.

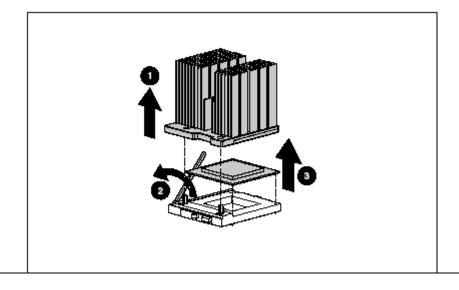

# Replace the processor

To replace a processor:

## **CAUTIONS**:

- Processor socket 1 must be populated with a processor at all times. The system fails to boot if the socket is not populated.
- Do not mix processors of different types or speeds.
- You must align the processor pins to seat the processor into the socket

**IMPORTANT**: When installing a new processor, refer to the documentation that ships with the processor.

| Step | Action                                                                           |
|------|----------------------------------------------------------------------------------|
| 1.   | Align the notched corner of the processor with the notched corner of the socket. |
| 2.   | Insert the processor <b>①</b> .                                                  |
| 3.   | Close the locking lever on the processor socket <b>②</b> .                       |

Rev. 1.0 Page 14 of 17

# Step Action

**CAUTION:** Always use a new heatsink with thermal interface material when replacing processors. Failure to use new components may result in damage to the processor.

**4.** Remove the plastic cover on a new, unused heatsink to expose the thermal interface material.

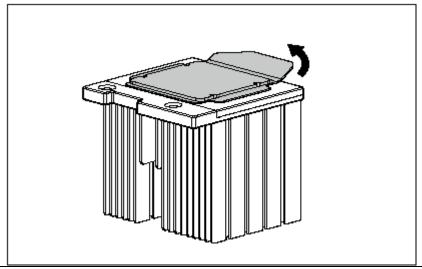

- 5. Install the heatsink **0**.
- **6.** Carefully install the heatsink-retaining clip **2**.
- 7. Close the locking lever on the heatsink-retaining clip **3**.

Rev. 1.0 Page 15 of 17

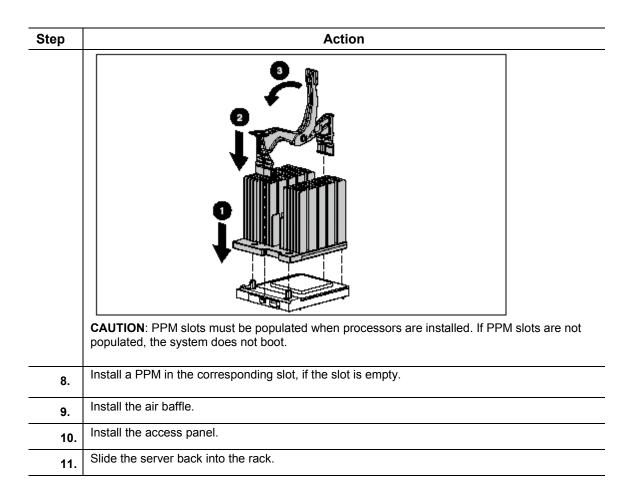

# **Service Considerations**

There are no new service considerations for this upgrade. However, here is a review of the service considerations that pertain to this new module.

The ProLiant DL380 G2 supports three processors: a 1.13-GHz, 1.26GHz, and (now) a 1.4GHz Pentium III Flip Chip - Pin Grid Array (FC-PGA). Each processor requires its own Processor Power Module (PPM). The processor and PPM are located on the server's System Board. The Processor Option Kit contains the processor, PPM and heat sink. The processor and PPM are spared separately. When installing a 2nd processor, these guidelines must be followed.

- A processor and its PPM must be installed in the first processor location
- The Processor Core Frequency and Speed configuration settings cannot be changed from the factory default. The System ROM will automatically detect and configure the speed of the processor.
- The Chassis ID switch on the system board should be left in the default positions.
- Both processors must be the same frequency/speed. Mixing of processors with different specifications is not permitted.
- After installing a processor and PPM, the system ROM based Setup and Configuration Utility must be ran. Save the new processor configuration to CMOS.

Rev. 1.0 Page 16 of 17

# References

### Service Guide

## Compaq ProLiant DL380 Generation 2 Server Maintenance and Service Guide

This maintenance and service guide is a troubleshooting guide that can be used for reference when servicing the Compaq ProLiant DL380 Generation 2 server.

203840-003 (PDF,BM) 12759 KB ARCHIVE Internal Link

https://www.orderz.com/compaq/issg/default2.asp External Link to order documentation

#### Install Guide

## Compaq ProLiant DL380 Generation 2 Server Setup and Installation Guide

This guide is designed to be used as step-by-step instructions for installation and as a reference for operation, troubleshooting, and future upgrades.

203844-001 (PDF,BM) 16448 KB ARCHIVE Internal Link

https://www.orderz.com/compaq/issg/default2.asp External Link to order documentation

## QuickSpec

Compaq ProLiant DL380 Generation 2 (G2)

http://www.compaq.com/products/quickspecs/10902 div/10902 div.PDF

ProLiant DL380 Generation 2 QuickSpec

http://www.compaq.com/products/quickspecs/10902 div/10902 div.html

### **SPD**

## **Software Product Descriptions**

At this page enter your badge to access any of the following Knowledge Management applications: Collateral Management System Compaq Customer Success Stories SE Services (SE Connection & NDA Presentations) Web Information Repository (WebIR) Business Agreements Information Repository (BAIRs) SPD's

### Weblink

**Compaq Software and Driver Support Link** 

http://www.compaq.com/support/files

Rev. 1.0 Page 17 of 17